Analy Shape Design Activity Tuesday 1/23, Wednesday 1/24/24

Using only the given shapes (square, equilateral triangle, circle) in either blue, black or white or a mix of these colors, create an Analy spirit poster that celebrates part of what you believe makes Analy great. You may duplicate or rotate the shapes as much as you want, but do not union or resize them. They may partially cover each other, but they must remain exactly what they were at the start in terms of size, stroke, fill and dimensions. A copy of the shapes is to the right.

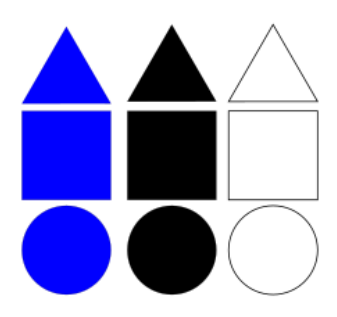

I attached the starter file to the Google Classroom, plus I emailed it to your school email account. Open that file to start!

Open the file in Inkscape and save it with your name in the title like this: "<yourname> Shape Design.svg", then start working.

You may need to use the "Raise to Top" or "Lower to Bottom" functions under the Object menu to get shapes to be on top of or under other shapes. The white shapes have stroke turned on so that we can see them. You may turn off their stroke if you want when you are done.

What should you create? It's up to you: you can spell a word that to you Analy stands for or should stand for, draw a tiger, a paw print, or any other design that you can think of that relates to Analy and what makes Analy and our community great. To get full credit your creation must be clear to an outside observer (meaning: if I can't see what you think you've created, I'm not going to give you full credit.)

Checklist before turning in project:

- 1. Your design celebrates part of what you think makes Analy great.
- 2. Your design is made up entirely of copies of the shapes I gave you in the template.
- 3. You can rotate and duplicate the shapes all you want, but do not resize them.
- 4. Extra shapes are deleted when you are done.
- 5. Your creation looks great!
- 6. Add text at the bottom, separate from your design (not overlapping) with your name and then an explanation of what you were trying to do with this poster (in other words, explain your design to me.)
- 7. Make sure your everything fits on the page (you may resize the page to make this happen if necessary.)
- 8. Your project is named "<yourname> Shape Design.svg" and is turned in on the Google classroom.

This is due today.